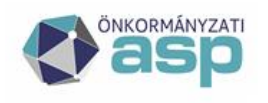

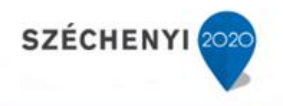

# Gyakran ismételt kérdések

# **Gazdálkodási szakrendszer**

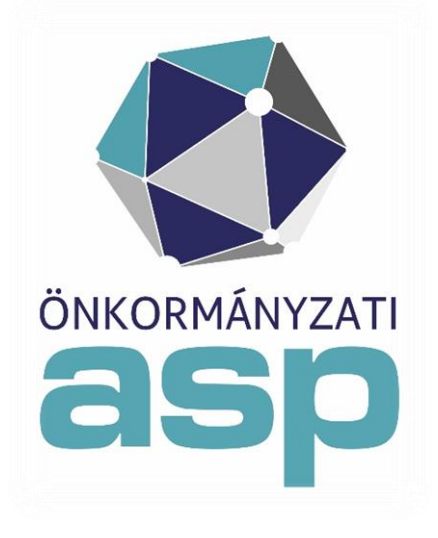

2021.07

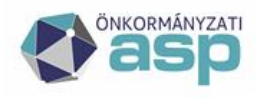

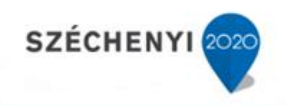

# **Tartalomjegyzék**

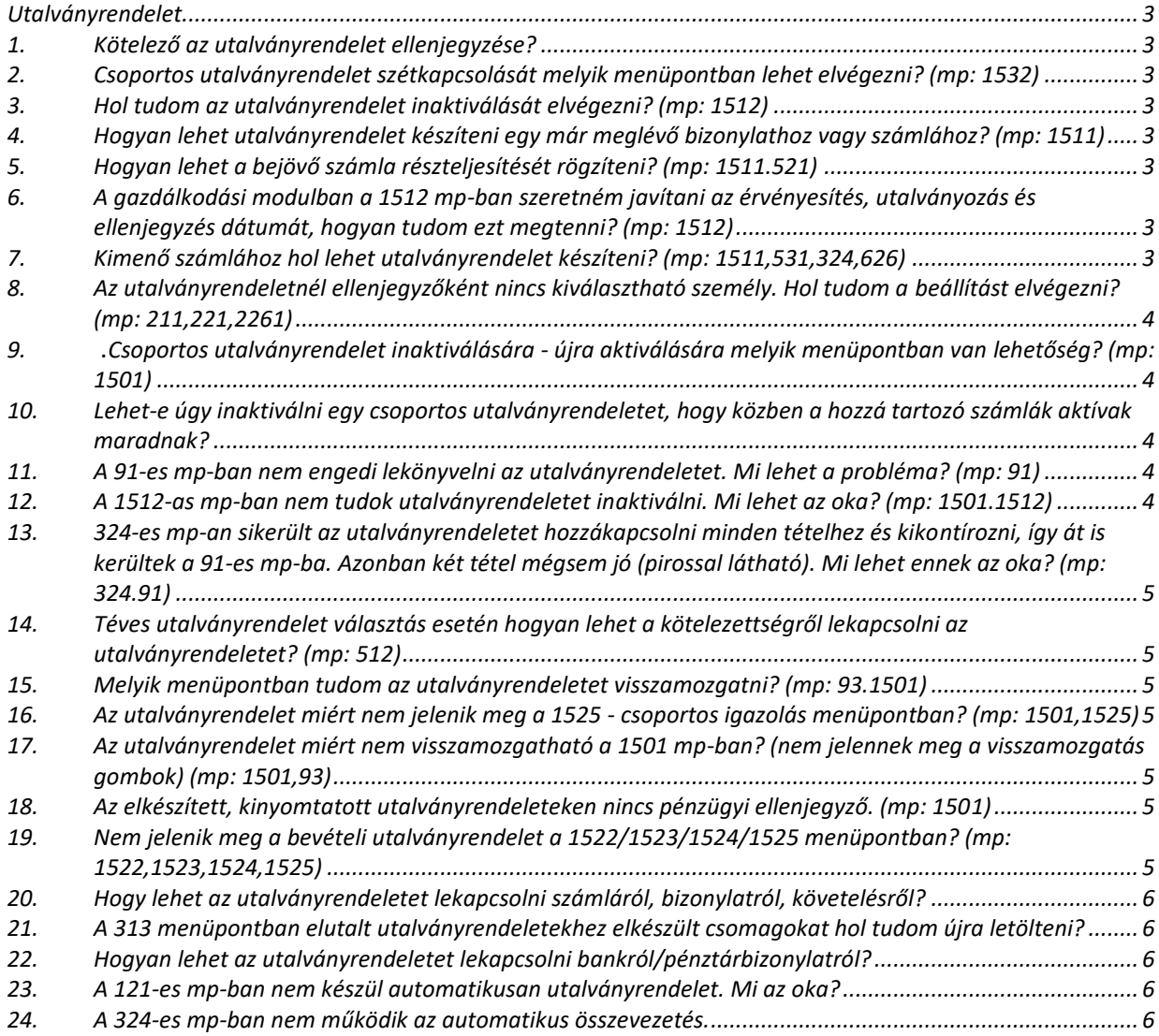

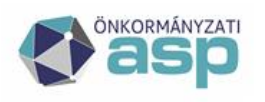

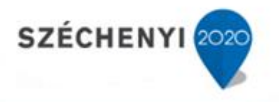

#### <span id="page-2-0"></span>**Utalványrendelet**

### <span id="page-2-1"></span>**1. Kötelező az utalványrendelet ellenjegyzése?**

Nem, mivel az nem jogszabályi előírás. Amennyiben ilyen feladat nincs rögzítve az intézménynél, akkor ez a funkció kikapcsolható a 221 mp-ban.

#### <span id="page-2-2"></span>**2. Csoportos utalványrendelet szétkapcsolását melyik menüpontban lehet elvégezni? (mp: 1532)**

Csoportos utalványrendelet szétkapcsolására a 1532-es mp-ban van lehetőség.

#### <span id="page-2-3"></span>**3. Hol tudom az utalványrendelet inaktiválását elvégezni? (mp: 1512)**

Utalványrendelet inaktiválásra a 1512-as mp-ban van lehetőség. A még nem igazolt utalványrendeleteket módosíthatjuk ebben a menüben. A módosítani kívánt utalványrendelet sorában lévő "Módosít" gombra kell kattintani. Amennyiben egy utalványrendelet inaktiválható, akkor az inaktiválás oszlopban megjelenik az <Inaktivál> funkciógomb. Az igazolt, utalt vagy teljesített állapotú utalványrendeletek inaktiválása nem lehetséges.

### <span id="page-2-4"></span>**4. Hogyan lehet utalványrendelet készíteni egy már meglévő bizonylathoz vagy számlához? (mp: 1511)**

A 1511 mp-ban lehetőség van utalványrendelet készítésére. A felületre belépve a kiadási utalványrendeletek készítéséhez szükséges felület jelenik meg, amennyiben bevételi utalványrendeletet szeretnénk készíteni, akkor a felülete tetején található <Váltás bevételi utalványrendelet készítésére> funkciógombot kell alkalmazni. Amennyiben egy már meglévő bizonylathoz vagy számlához szeretnénk utalványrendeletet készíteni, akkor erre közvetlenül is lehetőség van (nem kell először jogcímet és utána kötelezettségvállalást választani).

## <span id="page-2-5"></span>**5. Hogyan lehet a bejövő számla részteljesítését rögzíteni? (mp: 1511.521)**

Az utalványrendelet összege kisebb, mint a számla összege, vagyis részletben történik a számla kifizetése. A már elkészített utalványrendelet összekapcsolását a bejövő számlával az (521) Bejövő számla összekapcsolása utalványrendelettel mp-ban tudjuk elvégezni, vagy a 1511 mp-ban egy már meglévő számlához is tudunk utalványrendeletet készíteni.

# <span id="page-2-6"></span>**6. A gazdálkodási modulban a 1512 mp-ban szeretném javítani az érvényesítés, utalványozás és ellenjegyzés dátumát, hogyan tudom ezt megtenni? (mp: 1512)**

1512 Utalványrendeletek módosítása menüpontban a még nem igazolt utalványrendeleteket módosíthatjuk. A módosítani kívánt utalványrendelet sorában lévő "Módosít" gombra kell kattintani.

#### <span id="page-2-7"></span>**7. Kimenő számlához hol lehet utalványrendelet készíteni? (mp: 1511,531,324,626)**

1.) A kimenő számla nyomtatásával egyidejűleg is készíthető utalványrendet.

2.) A 1511 mp-ban <váltás bevételi utalványrendelet készítése> gombra kattintva, majd a <kimenő számla> gombra való kattintást követően az adott számla kiválasztható, és a számlához utalványrendelet készíthető.

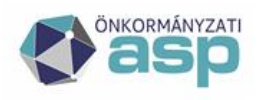

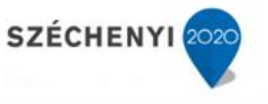

3.) Amennyiben egyszeri utalványrendelettel szeretnénk a kimenő számlát összekapcsolni, azt az 531 mp-ban megtehetjük.

4.) Attól függően, hogy banki vagy pénztári tételről van szó, a 324 vagy 626 mp-ban a pénzügyi teljesítéssel egyidejűleg van mód az utalványrendelet készítésére.

### <span id="page-3-0"></span>**8. Az utalványrendeletnél ellenjegyzőként nincs kiválasztható személy. Hol tudom a beállítást elvégezni? (mp: 211,221,2261)**

A 2261 mp-ban az "Ellenjegyző" oszlopban az ellenjegyző nevénél a jelölő négyzetbe be kell jelölni. Az igazolást végző felhasználó számára be kell állítani az igazoló személy munkáinak láthatóságát a 211 mp-ban. 221 mp-es alapértelmezett kötelezettségvállaló, ellenjegyző mező értékkészlete a 2261 mp beállításaitól függ.

#### <span id="page-3-1"></span>**9. Csoportos utalványrendelet inaktiválására - újra aktiválására melyik menüpontban van lehetőség? (mp: 1501)**

Az inaktivált utalványrendeleteket a 1501 mp-ban lehet újraaktiválni: A "Megtekint" gombbal belépve az utalványrendelet űrlapjára, és azon belül a "Mozgatás MP1512-be", vagy ha csoportos utalványrendeletről van szó, a "Mozgatás MP1512-be a kis utalványrendeletekkel együtt" gomb segítségével nyomtatott állapotba visszaállításra kerül.

#### <span id="page-3-2"></span>**10. Lehet-e úgy inaktiválni egy csoportos utalványrendeletet, hogy közben a hozzá tartozó számlák aktívak maradnak?**

A csoportos utalványrendelet az alá tartozó kis utalványrendeletekkel együtt inaktiválható.

#### <span id="page-3-3"></span>**11. A 91-es mp-ban nem engedi lekönyvelni az utalványrendeletet. Mi lehet a probléma? (mp: 91)**

A probléma okáról a kapott hibaüzenet pontos információt ad, az abban leírtakat kell ellenőrizni: a hiba egyik oka az lehet, hogy az utalványrendeleten van kontírozatlan összeg, ezt a második sorban ki is jelzi a rendszer ("utalványrendelet kontírozatlan összeg:") a hiba másik oka az lehet, ha az utalványrendelethez tartozó számla/bizonylat nem könyvelt, melyet a második sorban kijelez a rendszer. Ha a számla a 1231-es mp-ban található és pl.: ki van kontírozva, le van igazolva és amennyiben a kontírt rendben találják, véglegesítsék a számlát, ezt követően próbálják újra az utalványrendelet könyvelését a 91-es mp-ban. A 91-es mp-ban azért is kaphat hibaüzenetet a felhasználó, mert az utalványrendelet kontírdátuma eltér a bizonylat kontírdátumától.

#### <span id="page-3-4"></span>**12. A 1512-as mp-ban nem tudok utalványrendeletet inaktiválni. Mi lehet az oka? (mp: 1501.1512)**

Csak a nyomtatott állapotú utalványrendeletek inaktíválhatók. Az utalványrendeleteket ehhez a 1501-es menüpontban vissza kell mozgatni, a "Mozgatás 1512 mp-ba" gombbal.

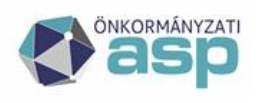

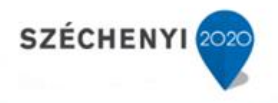

# <span id="page-4-0"></span>**13. 324-es mp-an sikerült az utalványrendeletet hozzákapcsolni minden tételhez és kikontírozni, így át is kerültek a 91-es mp-ba. Azonban két tétel mégsem jó (pirossal látható). Mi lehet ennek az oka? (mp: 324.91)**

Az utalványrendeletek ugyan össze vannak vezetve banki tétellel, de a piros háttérszín amiatt van, mert nincs rajtuk egyetlen kontírtétel sem.

### <span id="page-4-1"></span>**14. Téves utalványrendelet választás esetén hogyan lehet a kötelezettségről lekapcsolni az utalványrendeletet? (mp: 512)**

Követelések/Kötelezettségvállalások/más fizetési kötelezettségek egyszeri utalványrendelet lekapcsolása az 512 mp-ban történik.

#### <span id="page-4-2"></span>**15. Melyik menüpontban tudom az utalványrendeletet visszamozgatni? (mp: 93.1501)**

A 1501 mp-ban lehetőség van rá, hogy a "Menüpont" nevű oszlopban ellenőrizzük, hogy az adott utalványrendelet melyik menüpontban található meg. Abban az esetben, ha az utalványrendelet a 93 mp- ban van lehetőség van a visszamozgatásra, a 91 vagy a 92 mp-ba. Amennyiben az utalványrendelethez tartozó bizonylat / számla visszamozgatása is szükséges akkor a 1423, 1232, 1372 mp-okban van lehetőség ezek visszamozgatására.

### <span id="page-4-3"></span>**16. Az utalványrendelet miért nem jelenik meg a 1525 - csoportos igazolás menüpontban? (mp: 1501,1525)**

Valószínűleg már egy igazolási funkció megtörtént. Megoldás: 1501 mp-ban ellenőrizni kell, hogy van-e már rajta valamilyen igazolás (pl. ha az érvényesítői igazolás már rajta van, ezért a csoportosban már nem jelenik meg) és ebben az esetben az igazolásokat külön menüpontokban kell megtenni. A bevételi utalványrendeletek nem jelennek meg a 1522,1523,1525 mp-ban, mert a banki/pénztári tételekkel történő összekapcsolás során kapnak értéknapot és kerülnek rá az igazoló személyek.

#### <span id="page-4-4"></span>**17. Az utalványrendelet miért nem visszamozgatható a 1501 mp-ban? (nem jelennek meg a visszamozgatás gombok) (mp: 1501,93)**

Az utalványrendelet könyvelése már zárt időszakra esik. Megoldás: A könyvelési helyesbítés elvégzése a 93 mp-ban.

## <span id="page-4-5"></span>**18. Az elkészített, kinyomtatott utalványrendeleteken nincs pénzügyi ellenjegyző. (mp: 1501)**

Amennyiben az adott intézményre nincs beállítva a 221 mp-ben az utalványrendeletek ellenjegyzése, akkor az elkészült utalványrendeleten nem fog ellenjegyző megjelenni akkor sem, ha ezt a felhasznált utalványrendelet sablon tartalmazza. Ez az ellenjegyző nem a pénzügyi ellenjegyző, jogszabályilag nem kötelező utalványrendelet ellenjegyzőt megjeleníteni.

# <span id="page-4-6"></span>**19. Nem jelenik meg a bevételi utalványrendelet a 1522/1523/1524/1525 menüpontban? (mp: 1522,1523,1524,1525)**

Ennek oka, hogy a 152\* menüpont-csoportban csak a kiadási jogcímű pozitív és bevételi jogcímű negatív összegű (visszatérülések) utalványrendeletek jelennek meg, tehát a bevételi jogcímű pozitív összegű utalványrendeletek nem jelennek meg. Bevételek esetében az

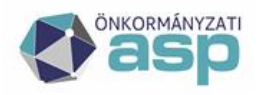

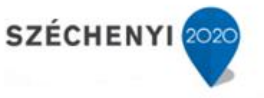

érvényesítés csak a bevétel teljesítése után történhet meg. Az érvényesítésre a banki összevezetéskor (324 - Bankkivonat tételek összevezetése), a pénztári összevezetéskor (626 - Pénztárbizonylatok hozzákapcsolása utalványrendelethez), valamint az utalványrendeletek módosításával (1512 - Utalványrendeletek módosítása) van lehetősége a felhasználónak, tehát a bevételi jellegű utalványrendeletek külön menüpontban és munkafolyamatban történő igazolása nem szükséges.

#### <span id="page-5-0"></span>**20. Hogy lehet az utalványrendeletet lekapcsolni számláról, bizonylatról, követelésről?**

A 1501-es menüpontban a táblázat alján lévő a funkciógombokkal végezhető el a művelet.

#### <span id="page-5-1"></span>**21. A 313 menüpontban elutalt utalványrendeletekhez elkészült csomagokat hol tudom újra letölteni?**

A 315 menüpontban a bankszámlaszám és a banki nap kiválasztása után a <Rögzít> gomb megnyomásával.

#### <span id="page-5-2"></span>**22. Hogyan lehet az utalványrendeletet lekapcsolni bankról/pénztárbizonylatról?**

A 1501-es mp-ban az utalványrendelet előtt a MEGTEKINT gombra kattintva a tétel 1512-es mp-ba történő visszamozgatásával.

#### <span id="page-5-3"></span>**23. A 121-es mp-ban nem készül automatikusan utalványrendelet. Mi az oka?**

Meg kellene nézni a 221 mp-ban az intézményi beállításoknál, hogy a Kis összegű számlák/bizonylatok automatikus teljesítésigazolása "Igen" értékre van-e állítva. A teljesítésigazolásnál van lehetőség utalványrendeletet generálni, és ha ez nem automatikus, akkor az utalványrendelet sem jön létre automatikusan.

#### <span id="page-5-4"></span>**24. A 324-es mp-ban nem működik az automatikus összevezetés.**

Az "Automatikus összevezetés" gomb a KASZPER-ből történő utaláskor a megjegyzésbe írt azonosító alapján összevezeti az átutalt kiadási utalványrendeletet a hozzá tartozó bankforgalmi tétellel.